## How to disable AppArmor?

503 Jisna Joseph June 2, 2022 [Common Errors & Troubleshooting](https://www.ezeelogin.com/kb/category/common-errors-troubleshooting/4/) 4601

## What is AppArmor?

**AppArmor** is an important security feature that locks down vulnerable processes, restricting the damage security vulnerabilities these processes can cause. *AppArmor* proactively protects the operating system and applications from external or internal threats and even zero-day attacks by enforcing a specific rule set on a per-application basis.

Sometimes MySQL will not start if **AppArmor** is enabled.

```
 Active: failed (Result: exit-code) since Wed 2022-05-04 08:13:32
CEST; 3min 21s ago
  Process: 1937 ExecStartPre=/usr/share/mysql/mysql-systemd-start pre
(code=exited, status=0/SUCCESS)
  Process: 1945 ExecStart=/usr/sbin/mysqld (code=exited,
status=1/FAILURE)
   Main PID: 1945 (code=exited, status=1/FAILURE)
    Status: "Server startup in progress"
```
Error: 9 (Bad file descriptor)

May 04 08:13:32 gateway systemd[1]: mysql.service: Scheduled restart job, restart counter is at 5.

May 04 08:13:32 gateway systemd[1]: Stopped MySQL Community Server.

May 04 08:13:32 gateway systemd[1]: mysql.service: Start request repeated too quickly.

May 04 08:13:32 gateway systemd[1]: mysql.service: Failed with result 'exit-code'.

May 04 08:13:32 gateway systemd[1]: Failed to start MySQL Community Server.

You can see more error messages from **dmesg**

```
[ 1173.479970] audit: type=1400 audit(1651644810.452:104):
apparmor="DENIED" operation="open" profile="/usr/sbin/mysqld"
name="/mnt/HC_Volume_13321786/log/mysql/error.log" pid=1908
comm="mysqld" requested_mask="ac" denied_mask="ac" fsuid=113 ouid=113
```
[ 1173.479975] audit: type=1400 audit(1651644810.452:105): apparmor="DENIED" operation="open" profile="/usr/sbin/mysqld" name="/mnt/HC\_Volume\_13321786/log/mysql/error.log" pid=1908 comm="mysqld" requested\_mask="ac" denied\_mask="ac" fsuid=113 ouid=113

[ 1173.479978] audit: type=1400 audit(1651644810.452:106):

apparmor="DENIED" operation="open" profile="/usr/sbin/mysqld" name="/mnt/HC\_Volume\_13321786/log/mysql/error.log" pid=1908 comm="mysqld" requested\_mask="ac" denied\_mask="ac" fsuid=113 ouid=113

[ 1173.479981] audit: type=1400 audit(1651644810.452:107): apparmor="DENIED" operation="open" profile="/usr/sbin/mysqld" name="/mnt/HC\_Volume\_13321786/log/mysql/error.log" pid=1908 comm="mysqld" requested\_mask="ac" denied\_mask="ac" fsuid=113 ouid=113

[ 1173.479984] audit: type=1400 audit(1651644810.452:108): apparmor="DENIED" operation="open" profile="/usr/sbin/mysqld" name="/mnt/HC\_Volume\_13321786/log/mysql/error.log" pid=1908 comm="mysqld" requested\_mask="ac" denied\_mask="ac" fsuid=113 ouid=113

[ 1173.479987] audit: type=1400 audit(1651644810.452:109): apparmor="DENIED" operation="open" profile="/usr/sbin/mysqld" name="/mnt/HC\_Volume\_13321786/log/mysql/error.log" pid=1908 comm="mysqld" requested\_mask="ac" denied\_mask="ac" fsuid=113 ouid=113

[ 1173.886489] audit: type=1400 audit(1651644810.856:110): apparmor="DENIED" operation="open" profile="/usr/sbin/mysqld" name="/mnt/HC\_Volume\_13321786/log/mysql/error.log" pid=1918 comm="mysqld" requested\_mask="ac" denied\_mask="ac" fsuid=113 ouid=113

[ 1173.886498] audit: type=1400 audit(1651644810.856:111): apparmor="DENIED" operation="open" profile="/usr/sbin/mysqld" name="/mnt/HC\_Volume\_13321786/log/mysql/error.log" pid=1918 comm="mysqld" requested\_mask="ac" denied\_mask="ac" fsuid=113 ouid=113

[ 1173.886504] audit: type=1400 audit(1651644810.856:112): apparmor="DENIED" operation="open" profile="/usr/sbin/mysqld" name="/mnt/HC\_Volume\_13321786/log/mysql/error.log" pid=1918 comm="mysqld" requested\_mask="ac" denied\_mask="ac" fsuid=113 ouid=113

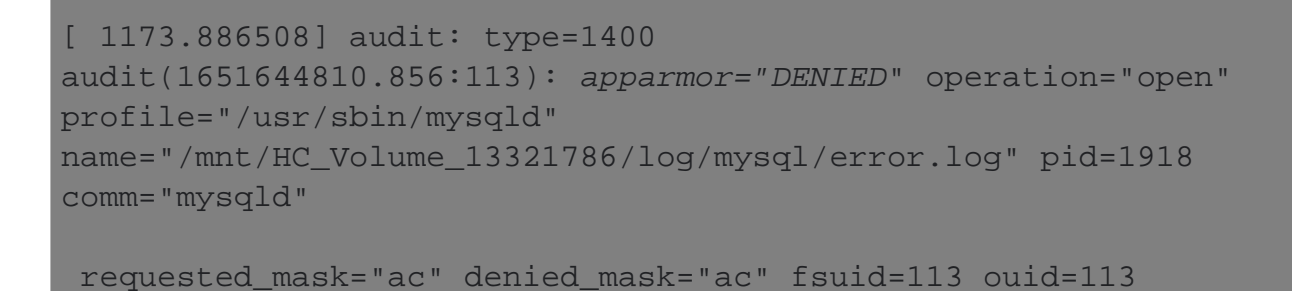

You can check the current status of **AppArmor** on the server by running the following command

How to disable AppArmor for a particular process?

To *disable AppArmor* only for a particular process run the following command

For example to *disable AppArmor for MySQL* service

To *stop AppArmor*

To *disable AppArmor* completely execute:

After *disabling AppArmor* you have to reboot your system

Online URL: <https://www.ezeelogin.com/kb/article/how-to-disable-apparmor-503.html>